## *m***yNORTHWESTERN STATE**

## Testing-Resetting the Attempt

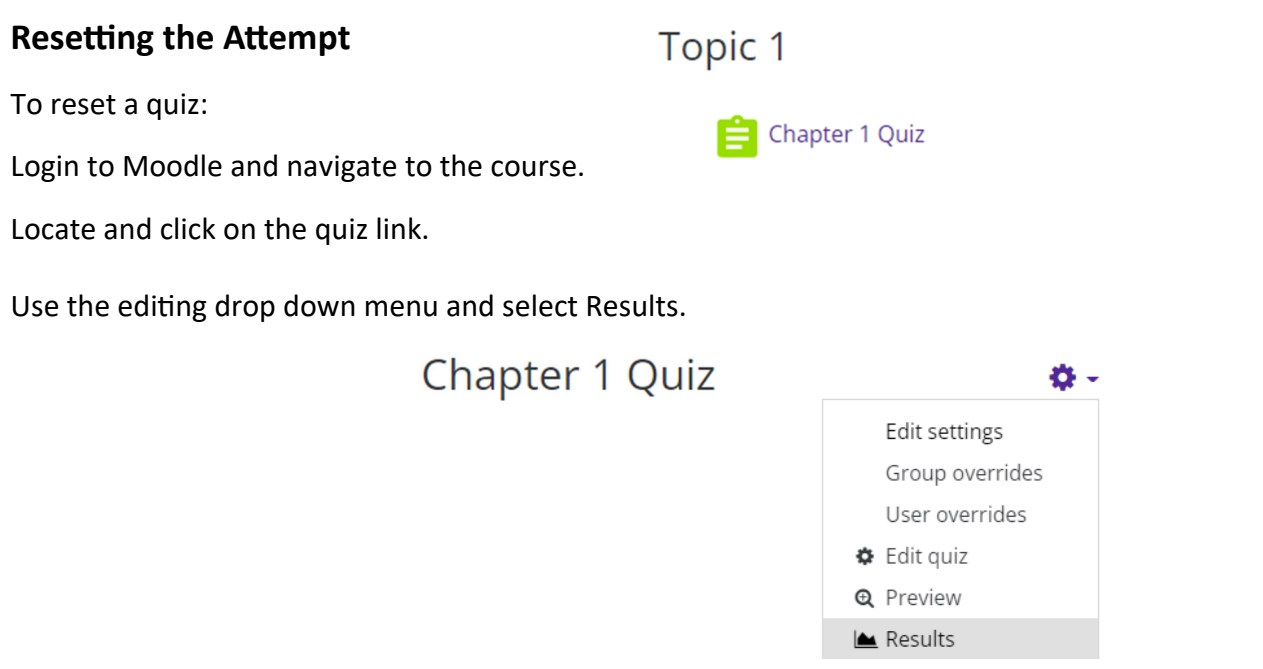

Find the student(s) you want to reset.

Select the student(s) by placing a check mark in the box to the left of their picture.

## Click on **Delete selected aƩempts**.

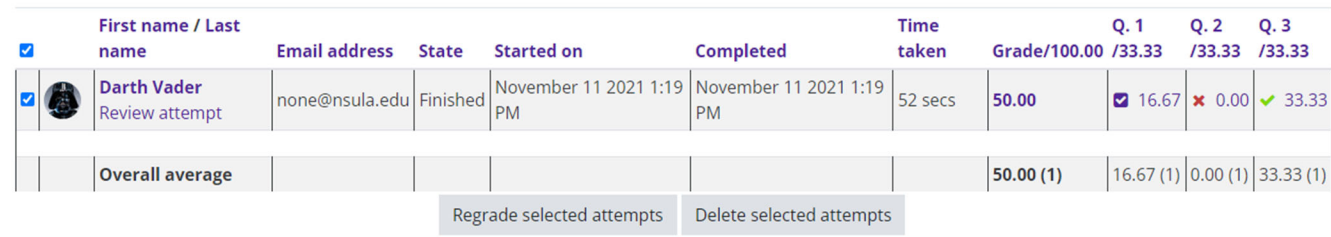

Moodle will remove the attempt.

As long as the quiz is still open, the student(s) will be able to take the quiz.